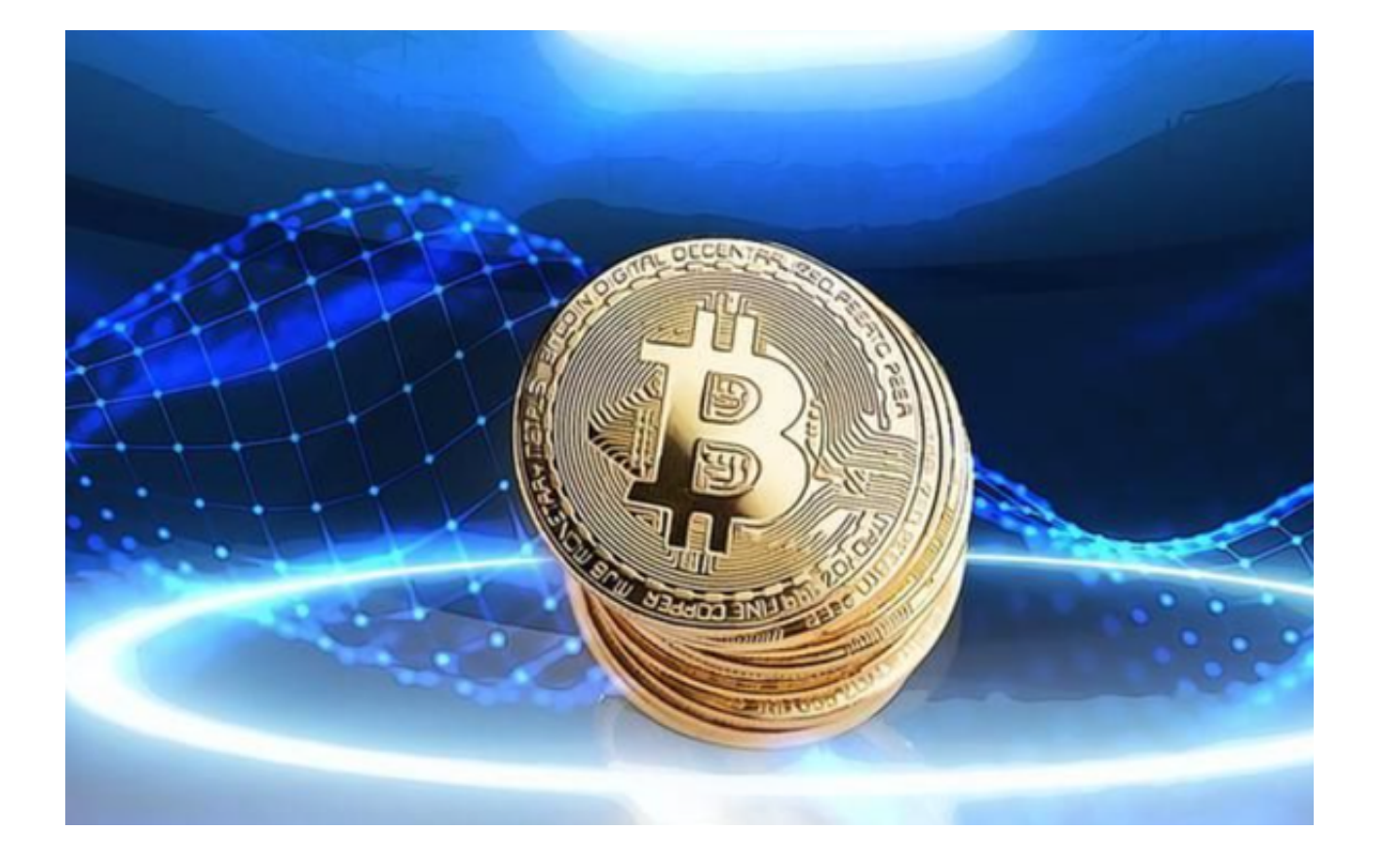

 在这个信息化的时代,数字货币交易已经成为越来越多人的投资选择。Bitget,一 家专业的数字货币交易所,为全球用户提供24小时交易服务。

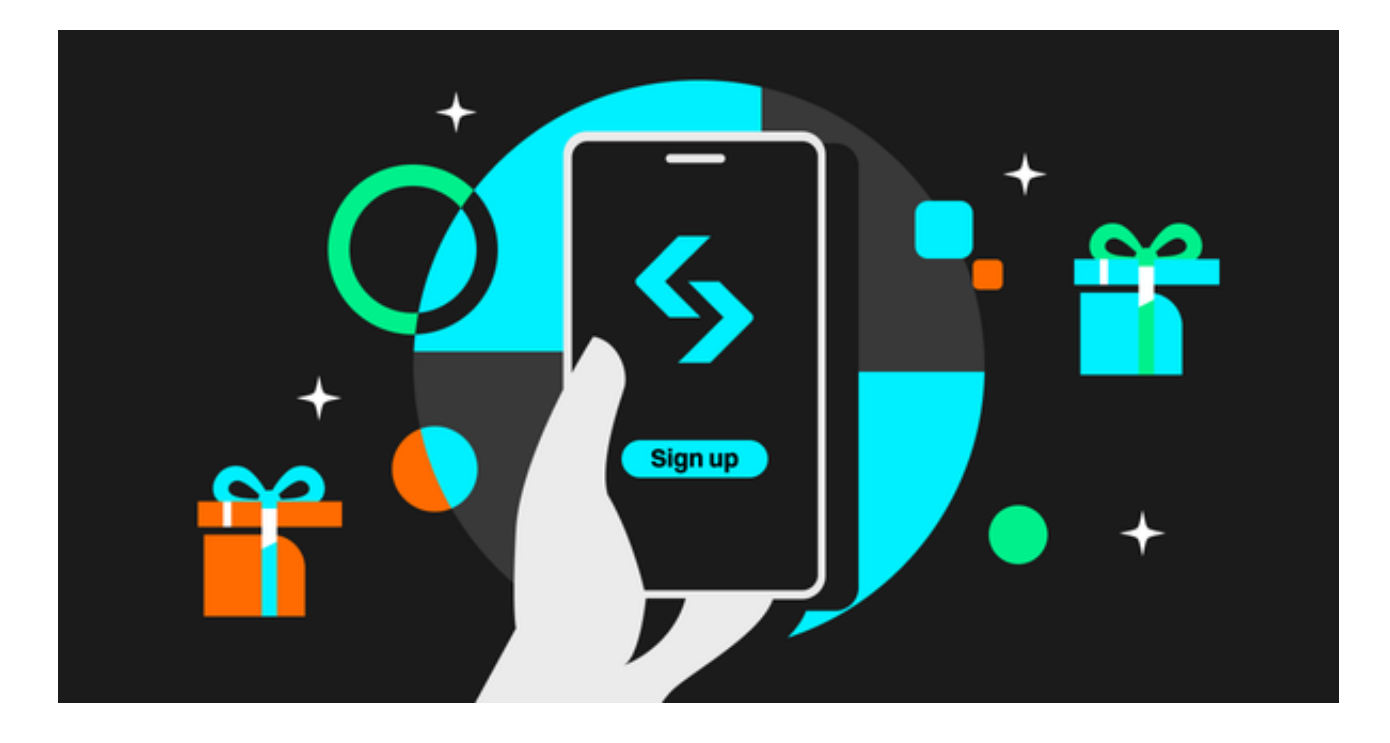

如果你还在为如何使用Bitget交易APP,还在为找不到可靠的下载源而烦恼,今天 ,小编就为大家带来Bitget交易APP的下载使用教程。

如何下载使用Bitget交易APP呢?其实,下载Bitget交易APP的方法非常简单。

 Step1:打开手机浏览器输入Bitget官方网址,在Bitget首页点击下载按钮进入下 载页面。Bitget APP支持iOS和Android系统,在下载页面中选择适用您手机系统 的版本,点击"获取"或"安装",就可以开始下载Bitget交易APP了。

 Step2:下载完Bitget交易APP后,打开APP,你就会看到一个直观的交易界面。 在这个界面中,你可以看到你可以交易的各种数字货币的行情,而且,这个界面支 持用户自定义,你可以按照你自己的需求排列自己常用的数字货币,极大地提高了 交易的效率。

Step3:接下来, 就是注册和登录了。如果你已经有Bitget的账号, 只需要输入你 的账号和密码,就可以登录进入交易界面。如果你还没有账号,你需要点击"注册 ,在弹出的页面中输入你的邮箱或者手机号,然后设置密码,之后根据页面提示 进行下一步操作,就可以注册成功了。这一过程非常快速,基本上在几分钟内就可 以完成。

 Step4:注册成功后,你就可以进行交易了。Bitget交易APP支持合约交易和币币 交易,你可以根据自己的需求选择适合你的交易模式。如果你是初次交易,你可能 需要进行一些基础的设置,例如设置交易密码、绑定银行卡等等。这些操作都非常 简单,只需要按照APP的提示进行操作就可以。

Step5: 在交易中, Bitget交易APP拥有非常专业的交易工具, 例如点差计算器、 止损止盈等等,可以帮助你更好地进行交易。而且,Bitget支持全球主流的数字货 币交易,例如比特币、以太坊等,可以满足你的所有交易需求。

Step6: 说完了交易, 就要说到资金的充值和提现了。Bitget支持多种充值方式, 例如银行转账、支付宝、微信等等,可以满足你的各种充值需求。在要提现的时候 ,你只需要在提现页面输入你要提现的金额,然后选择你的提现方式,之后按照页 面提示进行下一步操作,就可以完成提现。这一过程非常快速,通常在几分钟之内 ,你的资金就会到账。

 如果你还没有下载和使用Bitget APP,那么现在就去下载吧,让它帮你打开全新的交易世界。